Дата редакції 08.07.2016 Версія програми 2.х

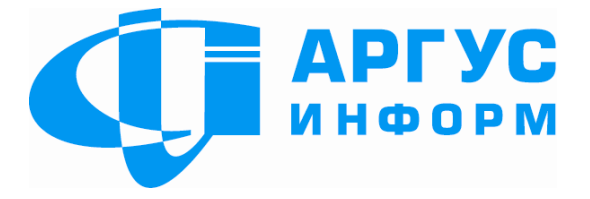

# ПРИЛАДИ ПРИЙМАЛЬНО-КОНТРОЛЬНІ «ГРИФОН АІ49.01-02М»

Керівництво з експлуатації гШ3.035.815КЕ

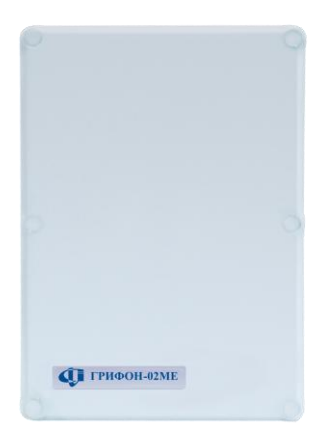

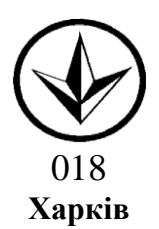

# **Зміст**

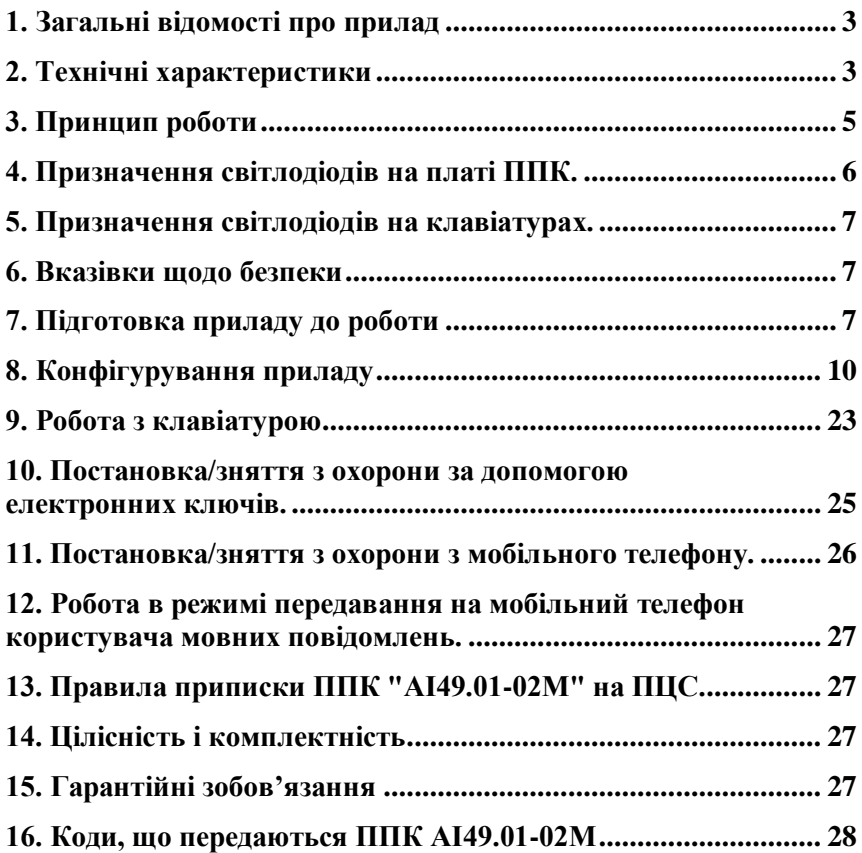

# <span id="page-2-0"></span>**1. Загальні відомості про прилад**

Це керівництво по експлуатації призначене для вивчення облаштування, роботи, програмування і правил експлуатації приладів приймальний - контрольних ППК АІ49.01-02М з версією ПЗ 2.Х.

1.1 Скорочення.

В документі застосовані наступні скорочення:

ШС – шлейф сигналізації;

ПЗ – програмне забезпечення;

ПЦС - пульт централізованого спостереження;

ППК – прилад приймально-контрольний;

1.2 Терміни і визначення

Шлейф сигналізації - дротяна лінія, яка забезпечує зв'язок приладу із сповіщувачами;

Пароль користувача - послідовність цифр, яка дозволяє зняти або поставити прилад під охорону;

Майстер-код - послідовність цифр, яка дозволяє вхід в визначені режими роботи;

Порушення ШС - замикання (сумарний опір ШС і кінцевого елемента менше 2,2 кОм) або обрив (сумарний опір ШС і кінцевого елемента більше 4,9 кОм) на час не менше 70 мс.

Час затримки на вхід – час, який надається користувачу для зняття з охорони після відкриття приміщення.

Час затримки на вихід – час, який надається користувачу для того, щоб залишити приміщення після виконання процедури постановки під охорону.

1.3 Призначення приладу

ППК АІ49.01-02М (в подальшому - прилад) призначений для приймання сповіщень від сповіщувачів та в залежності від заданих при конфігуруванні приладу параметрів:

передавання їх на ПЦС по мовному каналу GSM в протоколі Contact-ID (вибрані коди або автоматичні коди) та/або по каналу GPRS в форматі ContactID, включення світлових і звукових оповіщувачів;

передавання на мобільний телефон користувача SMS - повідомлень та/або мовних повідомлень;

вмикання світлових та звукових оповіщувачів без передавання інформації куди нибудь.

Прилад дозволяє підключати до 2 ШС. Можливо використовувати шлейфи клавіатури Грифон LК-1. При цьому загальна кількість ШС – чотири.

В ШС1 - ШС2, ШС4 - ШС5 дозволяється підключати сповіщувачі з вихідним реле або герконом.

# <span id="page-2-1"></span>**2. Технічні характеристики**

2.1 Живлення приладу здійснюється від мережі змінного струму напругою 220В (+22В, -33В), частотою (50±1) Гц.

2.2 Потужність, що споживається від мережі змінного струму у всіх режимах (без урахування зовнішніх світлових і звукових оповіщувачів), не більше 10 ВА.

2.3 Резервне електроживлення приладу здійснюється від джерела постійного струму (акумулятора) з напругою 10,8 В -13,2 В, ємністю 1,2 А/г.

2.4 Струм, що споживається від акумулятора у всіх режимах роботи (без урахування споживання сповіщувачів та зовнішніх оповіщувачів), не більше 150 мА.

2.5 Прилад забезпечує автоматичне переключення на живлення від акумулятора при зникненні напруги в мережі 220В 50 Гц та навпаки при відновленні мережі.

2.6 При зниженні напруги акумулятора до 11,2-11,4 В формується сповіщення «Напруга акумулятора нижче норми».

2.7 Для захисту акумулятора від глибокого розряду прилад вимикає акумулятор при зниженні напруги на ньому від 10,8 до 10,5В.

2.8 Струм заряду для повністю розрядженого акумулятора 200 мА.

2.9 Прилад має виходи:

«+12В» - для живлення зовнішніх сповіщувачів, клавіатури. Сумарний максимальний струм виходів не більше 350 мА;

«DATA» - для підключення клеми «DATA» клавіатури;

«CLK» - для підключення клеми «CLK» клавіатури;

«EHL» - для підключення виносного світлодіода підтвердження постановки під охорону та зчитувача електронного ключа;

«BELL» - для підключення звукового оповіщувача з напругою 12В і струмом живлення не більше 300 мА;

«GND» - спільна клема живлення клавіатури, виносного світлодіода та зчитувача електронного ключа.

2.10 Прилад має входи:

"Z1" - "Z2", "CОМ" - для підключення ШС1 - ШС2;

«+15V» та «-15V» - для підключення постійної напруги 15 В.;

«1W» - для підключення зчитувача електронного ключа;

ХS1 – технологічний;

ХS2 – для підключення ПЕОМ;

2.11 Мінімальний струм в ШС1 - ШС2 в «Черговому режимі» не менше 1,1 мА. Мінімальна напруга в ШС1 - ШС2 в «Черговому режимі» не менше 4,7 В.

2.12 Опір ШС без кінцевого елемента повинен бути не більше 470 Ом. Опір втрат між кожним дротом і «землею» повинен бути не менше 20 кОм.

2.13 Прилад знаходиться в «черговому режимі» при сумарному опорі шлейфа та виносного елемента від 4,32 до 4,9 кОм.

2.14 Прилад залишається в черговому режимі при порушенні ШС на час 50 мс і менше.

2.15 При розкритті ППК прилад переходить в режим "Тривога" з передаванням сповіщення "Розкриття корпусу ППК".

2.16 В режимі «Тривога» прилад забезпечує по виходу «BELL» вмикання звукового оповіщувача на час, визначений при програмуванні приладу.

2.17 При отриманні від ПЦС підтвердження про прийняття сповіщення про постановку під охорону прилад забезпечує по виходу «ЕНL» вмикання виносного світлодіода на час, визначений при програмуванні приладу.

2.18 Ступінь захисту по ГОСТ 14254-96 (МЕК 529 - 89) для ППК АІ49.01-02М - ІР30.

2.19 Середній строк служби не менше 10 років.

2.20 Габаритні розмірі (довжина х висота x ширина) не більше – 180х130x60мм.

2.21 Маса без акумулятора не більше 1 кг.

2.22 Прилад призначений для безперервної цілодобової роботи в приміщеннях, в яких відсутні хімічні гази та пари, що руйнують метал та ізоляцію, з наступними умовами навколишнього середовища:

температура від +5°С до +40°С; відносна вологість від 30% до 80%; атмосферний тиск від 86 до 107 кПа.

#### <span id="page-4-0"></span>**3. Принцип роботи**

3.1 В режимі охорони прилад вимірює опір ШС та в залежності від результатів вимірювання надсилає сповіщення на ПЦС, вмикає світлові та звукові оповіщувачі, або залишається в черговому режимі. Після того, як в буфері ППК з'явилося сповіщення, ППК, в залежності від заданих параметрів при конфігуруванні встановлює підключення до ПЦС та передає тривожне сповіщення, або передає на мобільний телефон повідомлення, або тільки вмикає звукові та світлові оповіщувачі без передачі тривожних сповіщень. Якщо спроба передачі не була успішною, то прилад повторює передачу по цьому каналу задану при конфігуруванні кількість разів. Якщо всі спроби вичерпані, а сповіщення не передано, прилад автоматично переключається на інший канал. Черговість переключень каналів та число спроб задається при конфігуруванні приладу.

3.2 ППК формує і передає на ПЦС сповіщення «Відключення мережі 220 В», якщо напруга 220 В була відсутня протягом 15 хв.

3.3 Постановка та зняття ППК з охорони здійснюється за допомогою кодів, які вводяться з клавіатури або з мобільного телефону, або за допомогою електронного ключа. Можливо одночасно використовувати всі перераховані інструменти для постановки та зняття з охорони. При цьому номер користувача електронного ключа буде відповідати порядковому номеру приписаного електронного ключа, а номер користувача клавіатури буде заданий у відповідності до розділу 9.

3.4 Відлік часу для передачі періодичного тесту ведеться від останнього тесту, або переданого ним останнього сповіщення.

3.5 Для опитування приладу необхідно подзвонити на ППК з мобільного телефону. Як тільки з'єднання буде встановлено, його треба розірвати. ППК передасть:

- на ПЦС сповіщення, яке містить інформацію про поточний стан ППК (під охороною або знятий з охорони) та наявність хоча б одного стану «тривога» за період з постановки ППК під охорону (якщо були опитування ППК після постановки під охорону – після останнього опитування), якщо ППК був законфігурований для роботи з ПЦС;

- на мобільний телефон мовні повідомлення та/або SMS – повідомлення, якщо ППК був законфігурований для роботи в даному режимі.

3.6 Щоб мати можливість перевіряти залишок грошових коштів на поточному рахунку SIM-карти ППК (тільки в режимі передавання на мобільний телефон користувача) необхідно підготувати для цього ППК, а саме одноразово з телефону, на який повинні приходити SMS повідомлення про стан рахунку, необхідно надіслати SMS повідомлення в форматі «перевірка стану рахунку» на номер SIMкарти ППК.

Наприклад, для для передоплаченого сервісу: для МТС \*101# для Київстар та Life \*111#

В подальшому для перевірки залишку грошових коштів необхідно з любого телефону зробити дзвінок на номер SIM-карти ППК. Якщо ППК відбиває виклик, то він зайнятий передаванням сповіщення. Необхідно повторити процедуру через деякий час. Якщо ППК "підняв трубку" та видав переривчастий сигнал, то необхідно набрати «90», при цьому після набору кожної цифри необхідно дочекатися короткого гудка підтвердження. Якщо після набору будь – якої цифри протягом 5 с. гудка підтвердження не було, необхідно покласти трубку і повторити дзвінок через деякий час. Якщо запрос прийнятий, ППК покладе трубку, після чого надішле SMS повідомлення у відповідь на запрос.

3.7 При роботі в режимі передавання на мобільний телефон користувача при наявності в буфері сповіщень спочатку будуть відправлені SMS – повідомлення про перше сповішення в буфері на всі номери, які були задані при конфігуруванні ППК, потім мовні повідомлення на номери, які були задані при конфігуруванні ППК. Якщо в буфері декілька сповіщень, процедура повторюється для кожного з них.

3.8 При конфігуруванні ППК можна задавати номери телефонів, дзвінок з яких на номер SIM-карти, що встановлена в ППК, заблокує і розблокує роботу ППК.

#### <span id="page-5-0"></span>**4. Призначення світлодіодів на платі ППК.**

Світлодіод «VL1» горить при наявності електроживлення.

Світлодіод "VL4" горить при наявності сповіщення в буфері, миготить протягом 2с. після отримання підтвердження з ПЦС про прийняття сповіщення.

Світлодіод «VL2» горить, коли ППК працює по каналу GSM.

Світлодіод «VL3» горить, коли ППК працює по каналу GPRS.

Світлодіоди «VL2» та «VL3» миготять з низькою частотою при встановленні звязку з ПЦС та з більшою частотою при передачі даних.

Якщо обидва світлодіоди «VL2» та «VL3» поперемінно миготять, ППК не встановлює зв'язок з SIM-картою.

### <span id="page-6-1"></span><span id="page-6-0"></span>**5. Призначення світлодіодів на клавіатурах.**

На клавіатурах є світлодіоди:

"1"-"8"- індикація стану ШС;

- $\mathcal{L}$  несправність каналів зв'язку з ПЦС;
- $A^{\dagger}$  тривога;

- живлення;

- $\Delta$  тампер;
- A ППК під охороною;

При порушенні ШС світиться світлодіод, що відповідає номеру цього ШС. Якщо порушення ШС відбулося, коли ППК був під охороною, додатково світиться світлодіод А . <sup>Ф</sup>. При несправності каналу зв'язку світиться світлодіод  $\mathcal{F}$ . При несправності акумуляторної батареї світлодіод  $\blacktriangleright$ мигає з частотою 2 Гц, світлодіод  $\blacktriangleright$  гасне не пізніше, чим через 30 с після пропадання основного живлення. Світлодіод  $\Box$  не світиться, якщо тампер в нормі. Якщо ППК під охороною, то горить світлодіод  $A \rightarrow I$  . При затримці на вихід миготить світлодіод  $A \rightarrow$ .

# **6. Вказівки щодо безпеки**

6.1 При встановлюванні та експлуатації приладу персоналу, що його обслуговує, необхідно керуватися «Правилами технічної експлуатації електроустановок споживачів» та «Правилами техніки безпеки при експлуатації електроустановок споживачів».

6.2 Установлювання, знімання та ремонт приладу необхідно виконувати за умови вимкненої напруги живлення.

6.3 Роботи з установлювання, знімання та ремонту приладу повинні виконуватись працівниками, що вивчили документацію на прилад та мають допуск до роботи з електроустановками.

6.4 При виконанні робіт необхідно виконувати правила пожежної безпеки.

# <span id="page-6-2"></span>**7. Підготовка приладу до роботи**

7.1 Після транспортування чи зберігання в умовах температури нижче нуля, перед включенням прилад повинен бути витриманий в упаковці в нормальних умовах не менше 24 годин.

### *Увага! Кожне повторне підключення ППК до живлення необхідно здійснювати не раніш чим через хвилину після його відключення.*

7.2 Виконайте конфігурування ППК у відповідності до розділу 8.

7.3 Установіть SIM-карту в мобільний телефон, видаліть PIN – код та виконайте її очистку (необхідно видалити всі номера телефонів, SMS та MMS повідомлення), введіть заборону на всі функції (прийом SMS та MMS повідомлень, голосова пошта та ін.), крім речового мовлення (та GPRS, якщо використовується даний канал).

Установіть SIM-карту в SIM-тримач.

7.4 Якщо використовується виносна клавіатура, підключіть живлення клавіатури "+12V" та "GND" до виходів ППК "+12V" та "GND/COM", а клеми клавіатури "DATA" та "CLK" підключити до клем ППК "DATA" та "CLK". Довжина з'єднувального кабелю може досягати до 20 м. Клеми клавіатури Z1-COM використовують для підключення ШС4, клеми Z2-COM – для підключення ШС5. В кінці вказаних ШС повинні бути встановлені кінцеві резистори 1 кОм.

Якщо є необхідність у додатковій клавіатурі, то необхідно підключити додаткову клавіатуру паралельно першій. Кожна клавіатура повинна підключатися до ППК власним кабелем. ШС № 4 та 5 можна використовувати тільки на одній клавіатурі, при цьому на інших забороняється підключати будь що до клем Z1 та Z2.

При використанні електронних ключів виконати їх приписку (при цьому всі раніше приписані ключі стираються), для чого необхідно підключити зчитувач електронного ключа у відповідності до інструкції на зчитувач, розірвати ланцюг Z3-СОМ та:

а) притулити ключ до зчитувача електронного ключа;

б) підключити живлення ППК від мережі 220В;

в) впевнитись, що протягом декількох секунд виносний світлодіод блимнув;

г) відложити електронний ключ;

д) виконати п.п. а), в), г) для інших ключів.

Всього можна приписати не більше 7-ми електронних ключів;

е) відімкнути живлення від ППК;

7.5 Встановіть в корпус ППК акумулятор і підключіть акумуляторні клеми у відповідності з маркуванням (червону клему на «+» АКБ, чорну на «-»).

# **УВАГА: АКУМУЛЯТОР ПІДКЛЮЧАЄТЬСЯ ДО ППК ПІСЛЯ ПІДІМКНЕННЯ НАПРУГИ ВІД МЕРЕЖІ 220В**

7.6 Виберіть місце розташування ППК, яке забезпечує надійну працездатність приладу по каналу GSM.

Для контролю рівня сигналу GSM для SIM-карти необхідно ввести на клавіатурі Грифон LК-1 "\*", потім "9", пароль «майстер-коду» (заводський 4903) та номер секції "01". При вірному вводі засвітяться світлодіоди  $\rightarrow$ ,  $\rightarrow$ ,  $\rightarrow$ ,  $\rightarrow$ ,  $\rightarrow$ ,  $\rightarrow$ ,  $\rightarrow$ світлодіоди стану шлейфів відобразять рівень сигналу по каналу GSM.

Вийдіть з режиму контролю рівня радіосигналу, для чого введіть символ "#".

Нормальна робота ППК гарантується тільки при рівні сигналу не гірше – 75dB. При рівні сигналу гірше –75dB необхідно домогтися поліпшення рівня сигналу шляхом підключення і вибору місця розташування та орієнтації виносної антени ADA 0062, або установкою антени з більшим коефіцієнтом посилення. Якщо використовується вбудована антена, змінювати її положення забороняється. Якщо установлюється виносна антена, вбудовану необхідно перекусити біля основи бокорізами.

При неможливості досягти необхідного рівня сигналу шляхом установки спрямованої антени, необхідно відмовитися від охорони даного об'єкта по каналу GSM.

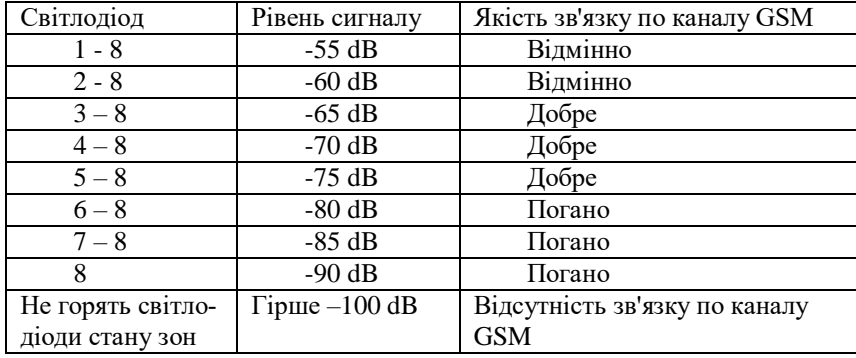

7.7 Електричні з'єднання під час установлювання виконати у відповідності з п.6.2 та схемою електричних з'єднань (Мал. 1).

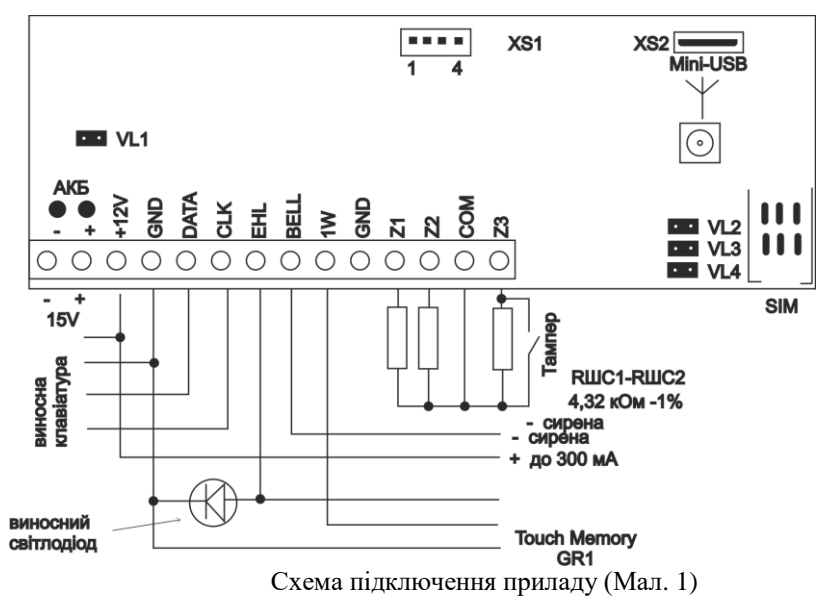

При використанні зчитувача електронного ключа довжина з'єднувального кабелю може досягати 10 м.

7.8 Кінцеві резистори та сповіщувачі підключаються в ШС1 - ШС2 у відповідності зі схемою (Мал. 2).

7.9 Опір кінцевого резистора повинен бути 4,32 кОм 1%.

7.10 Для контролю стану об'єкта підключіть, враховуючі полярність, виносний світлодіод індикації постановки ППК під охорону до клем «ЕНL» та «GND», сирену до клем «BELL» та «+12V».

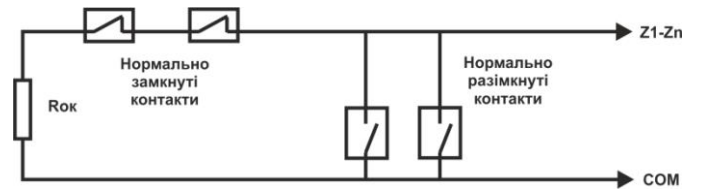

Схема підключення сповіщувачів з нормально замкненими та нормально розімкненими контактами (Мал. 2)

7.11 Провести перевірку працездатності ППК, тобто впевнитись, що він забезпечує:

постановку/зняття з охорони шляхом вводу коду доступу;

формування сповіщення "Тривога" при обриві та при КЗ кожного ШС; контроль каналу GSM;

контроль основного та резервного джерела живлення;

працездатність від акумулятора.

# <span id="page-9-0"></span>**8. Конфігурування приладу**

Конфігурування приладу здійснюється за допомогою ПЕОМ локально або віддалено. Для локального конфігурування ППК використовується USB та програма «Конфигуратор устройств серии «Грифон».

При конфігуруванні приладу раніш приписані ключі, ввімкнені користувачі та їх паролі зберігаються.

Після завершення конфігурування приладу автоматично встановлюється майстер-код 4903.

8.1 Підготовка файла конфігурації.

Запустіть на ПЕОМ додаток «Конфигуратор устройств серии «Грифон».

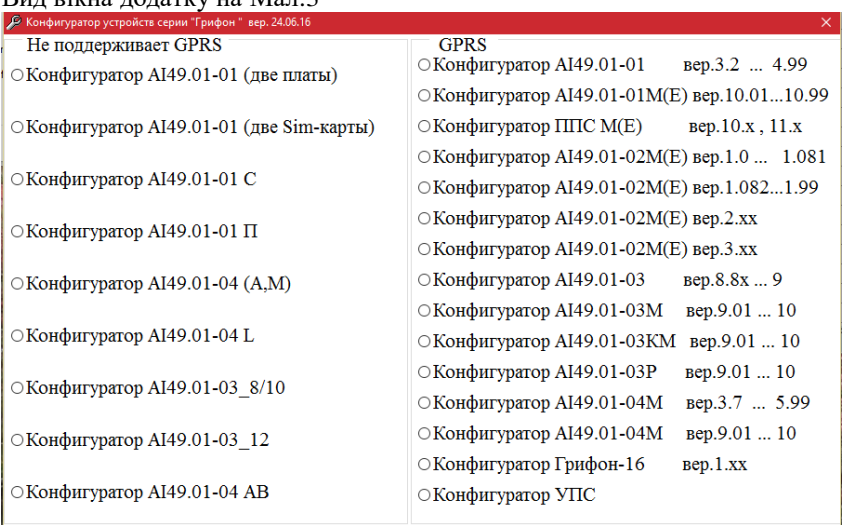

Вид вікна додатку на Мал.3

Мал.3 Виберіть опцію – «Конфигуратор АІ49.01-02М(Е) вер. 2.хх».

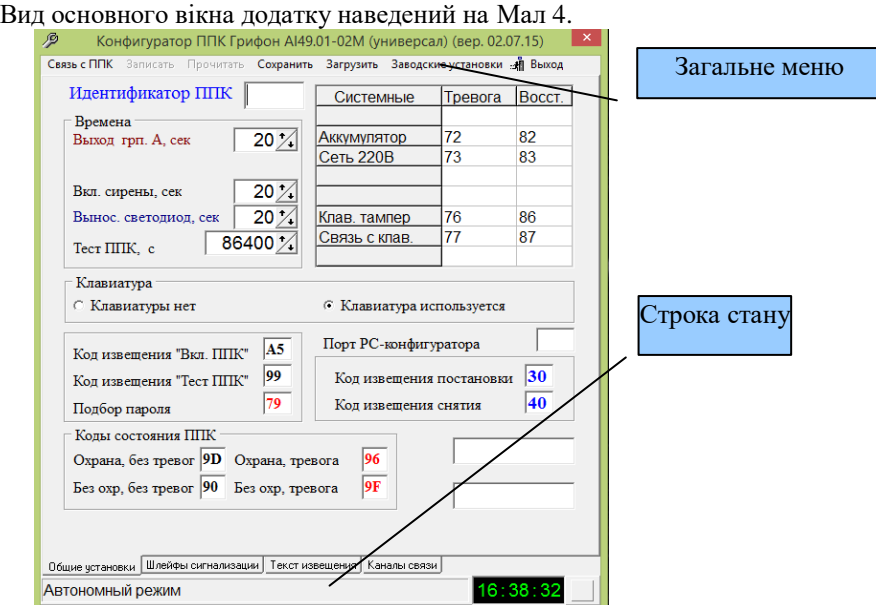

#### Мал. 4.

Призначення опцій основного меню:

«Связь с ППК» - вибір каналу зв'язку з ППК

- Локальная:

- USB (конфігурування по порту USB);

- LAN (конфігурування по ЛОМ).

- Удаленная.

«Запись» - виконати запис файла конфігурації в ППК.

«Прочитать» - прочитати поточну конфігурацію ППК. Опція доступна при вибраному каналі зв'язку з ППК «USB» для версій ПЗ ППК 1.082 та вище.

«Сохранить» - зберегти на ПЕОМ файл конфігурації.

«Загрузить» - загрузити раніщ збережений файл конфігурації.

«Заводские установки» - установка зумовлених значень кодів сповіщень та тимчасових параметрів. Скидаються «Идентификатор ППК», канали зв'язку, описи ШС.

«Выход» - завершити роботу додатку.

#### *Загальні установки.*

Виберіть опцію основного меню «Заводские установки». У разі потреби замініть раніше встановлені коди сповіщень і тимчасові параметри. В полі «Идентификатор ППК» введіть унікальний идентифікатор, який використовуватиметься при описі об'єкту в пультовому ПЗ.

«Выход грп. А сек» - для встановлення часу затримки на вихід в секундах. «Вкл. сирены сек» - для встановлення часу звучання сирени в секундах.

«Вынос. светодиод сек.» - для встановлення часу горіння виносного світлодіода в секундах. Якщо встановлений час «0», світлодіод буде горіти з моменту постановки під охорону до зняття з охорони.

«Тест ППК с.» - для встановлення часу, через який на ПЦС буде передаватися тест ППК в секундах.

«Клавіатура» - для вибору: ППК працює з клавіатурою чи ні.

«Порт РС конфигуратора» - див. п. «Налаштування каналів віддаленого конфігурування».

В правому нижньому куті знаходиться поле для запису номера телефона, з якого буде блокуватися ППК, а під ним – з якого буде розблоковуватися ППК.

# *Конфігурування шлейфів сигнализації.*

Вид закладки наведений на Мал. 5.

| $\times$<br>∕<br>Конфигуратор ППК Грифон АІ49.01-02М (универсал) (вер. 02.07.15)                                                             |              |      |           |            |                   |
|----------------------------------------------------------------------------------------------------|--------------|------|-----------|------------|-------------------|
| Связь с ППК Ваписать Прочитать Сохранить Загрузить Заводские установки - Д Выход                                                             |              |      |           |            |                   |
| Шлейф                                                                                                    | <b>IIIC1</b> | ILC2 | ШС3       | <b>ШС4</b> | ILIC <sub>5</sub> |
| Включен                                                                                                    | ÷.           | ÷.   | ÷         | ÷          | ÷                 |
| Чувствит., мсек                                                                                                    | 60           | 60   | 60        | 60         | 60                |
| Круглосуточный                                                                                                    |              |      | ÷         |            |                   |
| Интерьер                                                                                                    |              | Ŧ    |           |            |                   |
| Сирена                                                                                                    | ÷            | ÷    | $\ddot{}$ | $\ddot{}$  | $\ddot{}$         |
|                                                                                                    |              |      |           |            |                   |
| Нарушение                                                                                                    | 11           | 12   | 13        | 14         | 15                |
| Восстановлен.                                                                                                    | 21           | 22   | 23        | 24         | 25                |
| Задержка, сек.                                                                                                    | 10           | ÷    |           |            |                   |
| Внимание! В заводских установках ВСЕ шлейфы сигнализации<br>ОТКЛЮЧЕНЫ!<br>Общие установки Шлейфы сигнализации Текст извещения   Каналы связи |              |      |           |            |                   |
|                                                                                                    |              |      |           |            |                   |
| 16:41:18<br><b>Автономный</b>                                                                                                    |              |      |           |            |                   |

 $Ma<sub>π</sub>$ . 5.

У таблиці опису шлейфів сигналізації прийняті наступні позначення: ШС1 ... ШС5 - шлейфи сигналізації 1..5;

«Включен» - стан шлейфу контролюється;

«Чувствит., мсек» - чутливість шлейфу в мілісекундах;

«Круглосуточный» - цілодобовий шлейф, стан шлейфу контролюється незалежно - під охороною ППК, або без охорони;

«Интерьер» - даний шлейф не спрацьовує при порушенні «затриманого» шлейфу в період часу затримки;

«Сирена» - порушення шлейфу супроводжується включенням сирени в період охорони;

«Нарушение» - код звіту сповіщення про порушення шлейфу;

«Восстановлен» - код звіту сповіщення про відновлення порушеного шлейфу; «Задержка, сек» - затримка на вхід в секундах, якщо шлейф не цілодобовий.

Якщо шлейф «Интерьер», то символ «+» означає, що шлейф бере участь у затримці на вихід і вхід.

Для установки / зняття ознак «Включен», «Круглосуточный», «Интерьер», «Сирена» клацніть лівою кнопкою «миші» у відповідній клітинці.

Для запису затримки на вхід шлейфу необхідно зняти ознаку «круглосуточный», встановіть курсор у відповідні клітинки і введіть необхідне значення.

Встановіть ознаку «Включен» для ШС1..ШС3, якщо клавіатурні шлейфи не використовуються, або ШС1..ШС5, якщо клавіатурні шлейфи використовуються.

**Увага!** До ШС3 підключений тампер ППК, тому на ШС3 повинен бути встановлений ознака «Круглосуточный».

Для решти ШС встановіть необхідні ознаки.

#### *Канали зв'язку.*

Для створення списку каналів перейдіть на закладку "Канали связи ". Вид закладки приведений на Мал б.<br><sup>• Конфигуратор ППК Грифон А149.01-02М (универсал)</sup> (вер. 25.05.16)

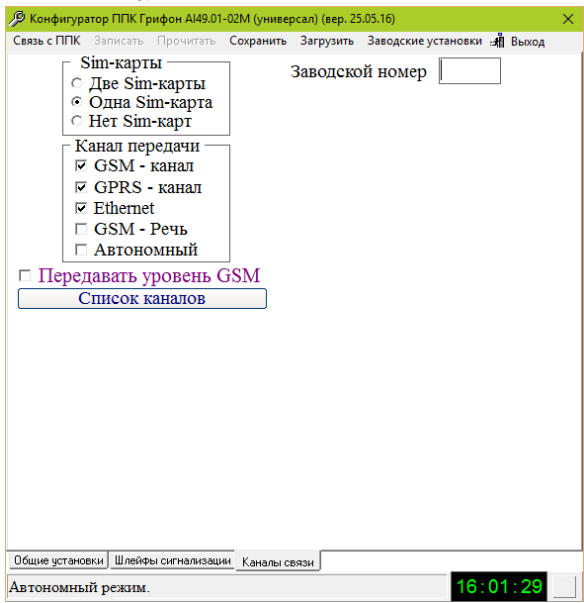

#### Мал. 6.

В секції «Sim-карты» установіть опцію «Одна Sim-карта».

Для створення списку каналів передачі сповіщень на ПЦС в секції «Канал передачи» установіть признаки «v» у тих каналах, які використовуватимуться.

Клацніть лівою кнопкою "миші" по рядку "Список каналов". Відкриється вікно, вид якого приведений на Мал 7.

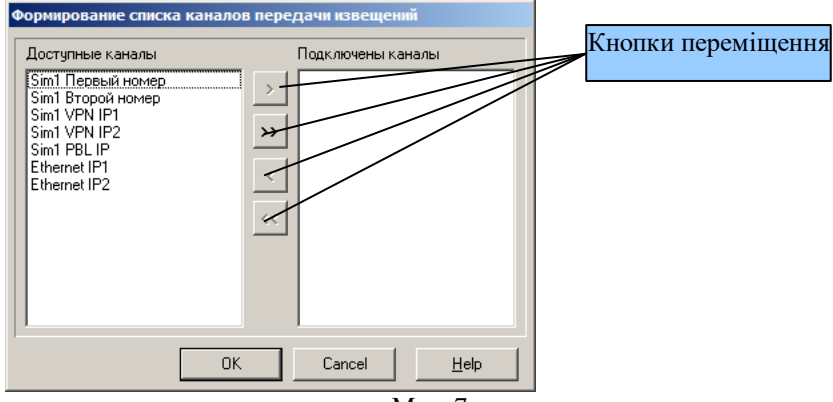

Мал. 7.

У лівій колонці перерахований список доступних каналів, який залежить від вибраних в секції "Канали передачи" каналів. Слід пам'ятати, що під "каналом передачі сповіщень" в каналі GSM мається на увазі кожен телефонний номер кожної Sim - карти, в каналі GPRS - кожна IP - адреса. Таким чином при підключених GSM, GPRS каналах і одній Sim - карті загальне число каналів передачі сповіщень - пять.

Використовуючи кнопки переміщення складіть список підключених каналів. Слід мати на увазі, що порядок каналів в списку " Подключенные канали" визначає послідовність перемикання каналів у разі "недозвонів". У списках допускається переміщення вибраного рядка по вертикалі, для цього необхідно клацнути по потрібному рядку лівою кнопкою "миші", потім затиснути ліву кнопку, перемістити рядок в потрібну позицію і відпустити ліву кнопку "миші". Після формування списку натисніть кнопку "ОК". Сформований список каналів приведений на Мал. 8.

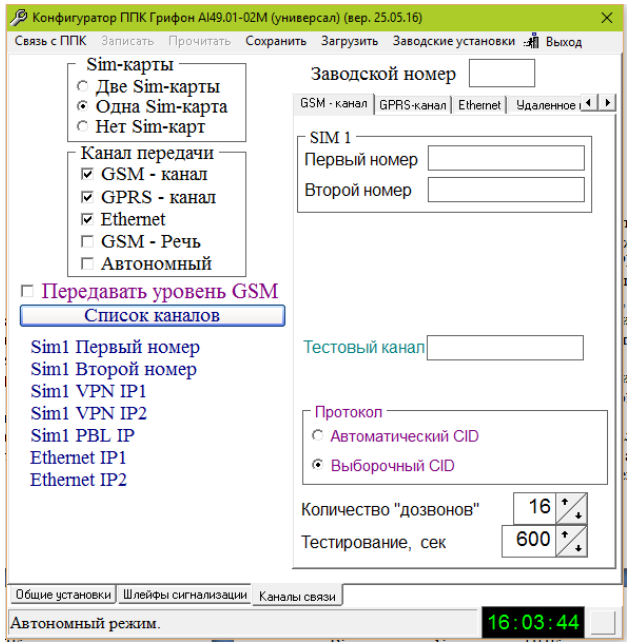

Мал. 8.

Для передачі на ПЦС рівня сигналу GSM на об'єкті необхідно і достатньо встановити прапорець "Передавать уровень GSM" в закладці "Канали связи " див. Мал 8. При цьому версія ПЗ "Сервер извещений" має бути не нижча за 31.05.16.

Увесь діапазон (- 114dbm.-54dbm) розбитий на вісім піддіапозонів:

1. Не гірше -54 (---)

- 2. -55…62 (-62)
- 3. -63…-70 (-70)
- 4. -71…-78 (-78)
- 5. -79…-86 (-86)
- 6. -87…-94 (-94)
- 7. -95…-102 (-102)
- 8. Гірше 102 (-114).

У дужках вказані значення, що відображаються в пультовому ПЗ.

У полі "Заводской номер" введіть заводський номер ППК (див. етикетку на корпусі).

#### *Конфігурування GSM-канала.*

Заповніть поле " Первый номер", а якщо підключений канал "Sim 1 Второй номер", то і поле " Второй номер", номерами основних (основного) каналів прийому сповіщень в мовному каналі. У полі "Тестовий канал" введіть номер тестового каналу. Формат введення номерів : 0[код оператора][номер], наприклад - 0503245782; 0675637744 і так далі

У секції "Протокол" виберіть протокол передачі сповіщень на ПЦС.

У полі " Количество "дозвонов" введіть число, яке визначає, після якого числа невдалих спроб передачі ППК перейде на наступний у списку підключених канал передачі сповіщень.

Значення в полі " Тестирование, сек " визначає період дзвінків на тестовий канал, при не порожньому полі "Тестовий канал".

**Увага! Якщо канал GSМ не перший, то поле "Тестовий канал" не заповнювати!**

Для переходу к конфігуруванню інших каналів передачі сповіщень необхідно натиснути на закладку відповідних каналів та/або скористатися кнопками переходу "◄" та "►".

#### *Конфігурування GPRS-канала.*

Вид закладки наведений на Мал. 9.

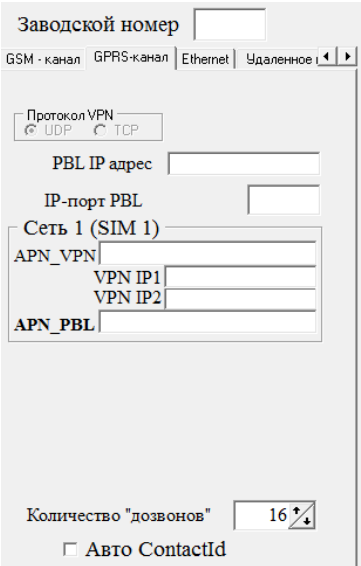

Мал. 9.

У каналі GPRS можливе підключення до трьох IP- адрес через дві точки доступу (APN \_ VPN і APN \_ PBL). Точки доступу можуть належати як віртуальній приватній мережі (VPN), так і публічній мережі (PBL). Підключення до PBL IP адреси можливо через точку доступу APN \_ PBL, а підключення до VPN IP1 і VPN IP2 адресам можливо через точку доступу APN \_ VPN. Точка (точки) доступу до публічної мережі застосовуються у разі, коли ПЦС має вихід в інтернет через пристрій (роутер або ін.), що має статичний глобальний IP, при цьому на пМалтрої має бути відкритий порт на цей комп'ютер в протоколі UDP. В полі «ІР-порт PBL» введіть номер цього порта.

Точка (точки) доступу до віртуальної приватної мережі застосовуються у разі, коли на ПЦС є статичні IP- адреси віртуальної приватної мережі. Допускається заповнення APN VPN і APN PBL одним і тим же значенням, таким чином можливе підключення до трьох статичних глобальних IP- адрес ПЦС при роботі в

публічній мережі, або до трьох статичних IP- адрес віртуальної приватної мережі ПЦС при роботі у віртуальній приватній мережі.

Комп'ютер, з якого здійснюватиметься конфігурування ППК, повинен мати вихід в інтернет через пристрій (роутер або ін.), що має статичний глобальний IP (IP РС-конфігуратора), при цьому на пристрої має бути відкритий порт на цей комп'ютер в протоколі UDP (Порт РС-конфігуратора).

Приклад 1. На ПЦС є статична глобальна адреса 188.231.65.123 і відкрита віртуальна приватна мережа з точкою доступу VPNL.KYIVSTAR.NET і IP- адресами 11.5.63.103, 11.5.63.104. В ППК встановлена Sim- карта, що включена у віртуальну приватну мережу і має точку доступу в публічну мереж[уWWW.KYIVSTAR.NET.](http://www.kyivstar.net/)

```
Поля закладки "GPRS-канал" мають бути заповнені таким чином:
PBL IP адреса = 188.231.65.123
APN_VPN = VPNL.KYIVSTAR.NET
VPN IP1 = 11.5.63.103VPN IP2 = 11.5.63.104APN_PBL = WWW.KYIVSTAR.NET
```
Приклад 2. На ПЦС є статична глобальна адреса 188.231.65.123. В ППК встановлена Sim- карта, що має точку доступу в публічну мережу [WWW.UMC.UA.](http://www.umc.ua./)

Поля закладки "GPRS-канал" мають бути заповнені таким чином:

PBL IP адреса = 188.231.65.123 APN\_VPN = WWW.UMC.UA VPN IP1 = 188.231.65.123 VPN IP2 = 188.231.65.123 APN\_PBL = WWW.UMC.UA

```
Приклад 3. На ПЦС відкрита віртуальна приватна мережа з точкою доступу
VPNL.KYIVSTAR.NET, и IP-адресами 11.5.63.103, 11.5.63.104, 11.5.63.105. 
В ППК встановлена Sim- карта, що включена у віртуальну приватну мережу.
Поля закладки "GPRS-канал" мають бути заповнені таким чином:
PBL IP адреса = 11.5.63.105APN_VPN = VPNL.KYIVSTAR.NET
VPN IP1 = 11.5.63.103VPN IP2 = 11.5.63.104
APN_PBL = VPNL.KYIVSTAR.NET
```
У полі " Количество "дозвонов" введіть число, яке визначає, після якого числа невдалих спроб передачі ППК перейде на наступний в списку підключених канал передачі сповіщень.

Якщо планується передача на ПЦС кодів автоматичного ContactID, у віконці «Авто ContactID» повинна стояти «v».

#### *Налаштування каналів віддаленого конфігурування.*

Віддалене конфігурування ППК може виконуватися безпосередньо на об'єкті, що охороняється, але тільки при обов'язковій умові: ППК має бути знятий з охорони.

По каналу GPRS ППК можна конфігурувати як в приватній віртуальній мережі (VPN), так і в інтернеті.

При конфігуруванні в VPN, в ПЕОМ, з якої виконуватиметься конфігурування, має бути встановлений USB - GPRS модем з Sim - картою, включеною в VPN.

При конфігуруванні через інтернет ПЕОМ, з якої виконуватиметься конфігурування, повинна мати глобальну статичну IP - адресу або доступ до неї.

Якщо на ПЦС використовується роутер, то на роутері має бути відкритий порт на ПЕОМ, з якого виконуватиметься конфігурування.

Вид закладки наведений на Мал. 10.

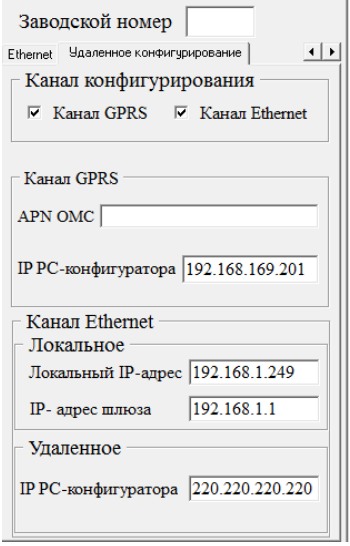

Мал. 10.

#### *Налаштування канала GPRS.*

В секції «Канал конфигурации» встановіть признак «Канал GPRS».

Комп'ютер, з якого здійснюватиметься конфігурування ППК, повинен мати вихід в інтернет через пристрій (роутер або ін.), що має статичний глобальний IP (IP РС-конфігуратора), при цьому на пристрої має бути відкритий порт на цей комп'ютер в протоколі UDP (Порт РС-конфігуратора див. Мал. 4).

В полі «Порт РС-конфигуратора» введіть номер цього порта.

В секції «Канал GPRS» в полі «APN OMC» введіть ім'я точки доступу в VPN, якщо конфігурування через VPN, або ім'я точки доступу в інтернет. У полі "ІР РСконфігуратора" введіть IP - адресу пристрою.

# *Налаштування режиму роботи для передавання повідомлень на мобільний телефон*

Для створення списку каналів передачі оповіщень на мобільний телефон користувача в закладці "Канали связи " виберіть «GSM – Речь». Клацніть лівою кнопкою "миші" по рядку "Список каналов". Виберіть кількість номерів телефонів, на які будуть передаватися оповіщення. Натисніть кнопку «ОК». Вікно прийме на-СТУПНИЙ ВИГЛЯД:<br><sup>(</sup>В Конфигуратор ППК Грифон Аl49.01-02M (универсал) (вер. 25.05.16)

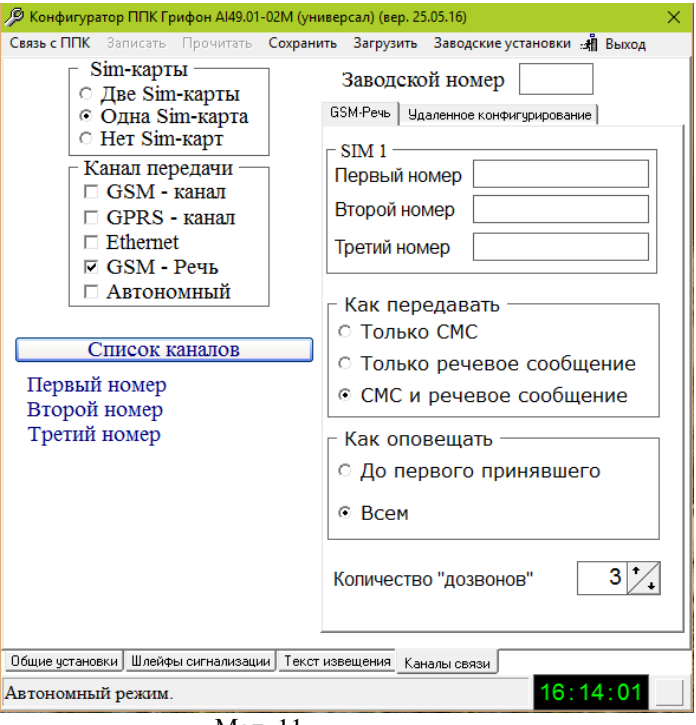

Мал. 11

Занесіть номери телефонів, на які необхідно буде передавати оповіщення. Виберіть види оповіщень, які будуть передаватися. Якщо в буфері ППК знаходиться декілько сповіщень, передача наступного оповіщення буде починатися тільки після завершення передавання попереднього.

Якщо вибрана опція «Только СМС», СМС – повідомлення завжди будуть передаватися на всі номери указаних телефонів.

Якщо вибрана опція «Только речевое сообщение», необхідно вибрати «Как оповещать». Якщо вибрано «До первого принявшего», після передачі оповіщення на один з номерів на інші номери оповіщення передаватися не будуть.

У полі " Количество "дозвонов" введіть число, яке визначає, після якого числа невдалих спроб передачі оповіщення ППК перейде на наступний у списку номер. Якщо спроби передати оповіщення на останній номер також були невдалими, ППК почне новий цикл дозвонів з першого номера.

Якщо вибрано «Всем», оповіщення будуть передаватися на всі номери телефонів. Якщо оповіщення було передано хоча б на один номер, і вичерпано "Количество "дозвонов" на інші номери, передача даного оповіщення припиняється. Далі буде передаватися наступне оповіщення, якщо воно є.

Якщо вибрана опція «СМС и речевое сообщение», спочатку буде надіслане СМС – повідомлення на усі номери, після чого ППК перейде на передачу мовних повідомлень, як описано вище.

Перейдіть на закладку «Текст извещения». Мал. 12 - 14

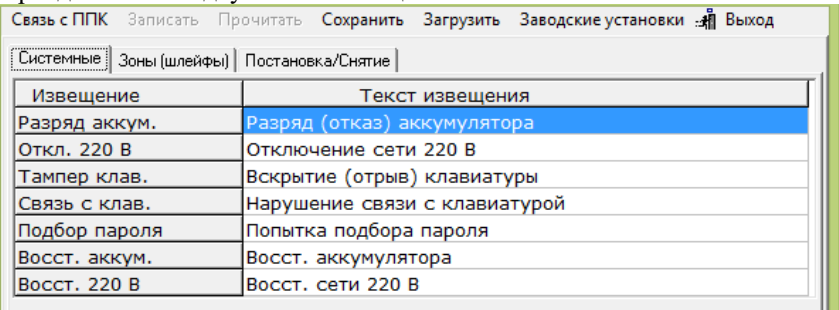

### Мал. 12

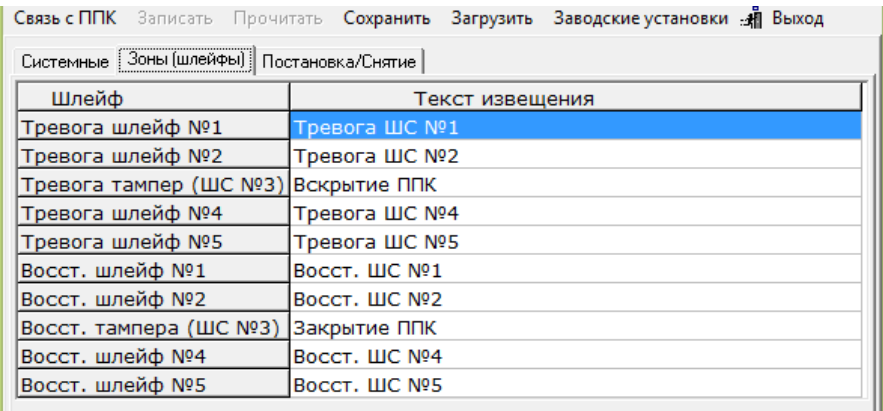

# |<br>Мал. 13

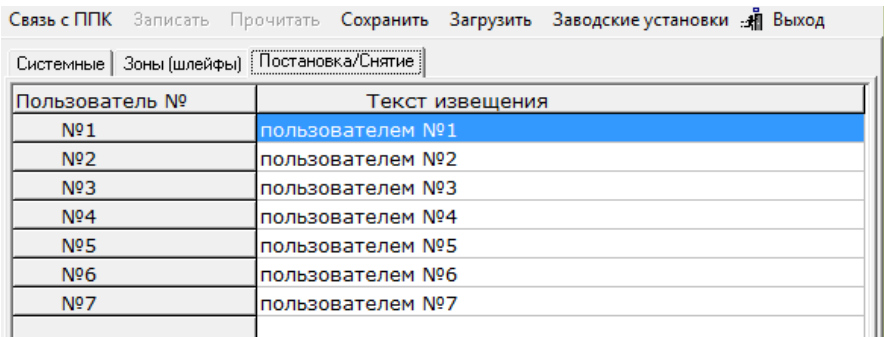

Якщо стерти текст, дане СМС – повідомлення надсилатися не буде. Текст повідомлення можно замінити на інший (кількість символів не повинна перевищувати 29).

# *Налаштування режиму роботи без передавання сповіщень на ПЦС та повідомлень на мобільний телефон*

Для роботи в автономному режимі необхідно в закладці "Канали связи " (Мал 6.) вибрати «Автономный».

Щоб зберегти підготовлений файл конфігурації, виберіть опцію «Сохранить» в головному меню. За промовчанням ім'я файлу буде виглядати «AААА. аie», де AAAA - ідентифікатор ППК. Для зручності викоМалтання можна змінити ім'я файлу конфігурації.

8.2 Локальне конфігурування по порту USB .

Переконайтеся, що на ПЕОМ встановлені драйвера «СР». Їх можна скачати з сайту [www.ai-grifon.com.ua](http://www.ai-grifon.com.ua/) в розділі «Технічна інформація».

Повністю відімкніть живлення ППК в т.ч. акумулятор.

Через 1 хв. підключіть ППК до ПЕОМ за допомогою кабелю mini - USB (на ППК роз'їм ХS2).

Запустіть на ПЕОМ додаток «Конфігуратор ППК серії МЕ».

Виберіть опцію – «Конфигуратор АІ49.01-02М(Е) вер. 2.хх».

Виберіть опцію «Связь с ППК– >Локальная – >USB» основного меню. Вид вікна вибора використовуваного СОМ-порту наведено на Мал. 15.

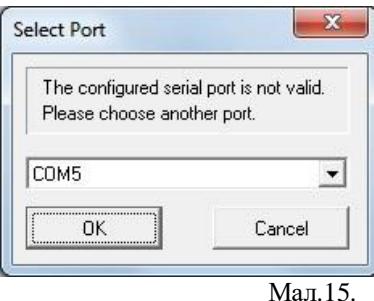

Підтвердіть вибраний СОМ-порт, натиснув кнопку ОК.

Підключіть живлення ППК від мережі 220В. При успішному з'єднанні через 10 с. основне вікно прийме вигляд, наведений на Мал. 16.

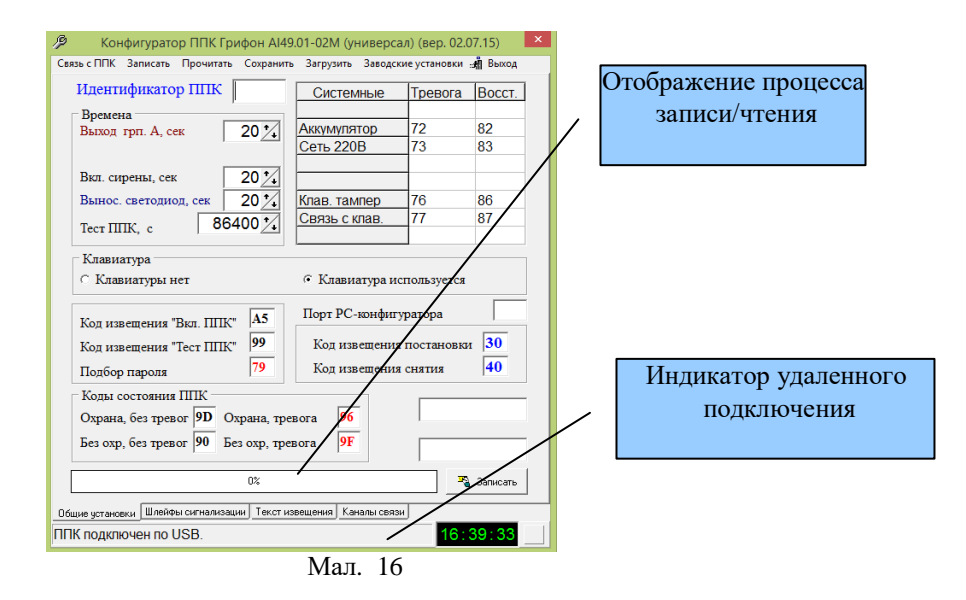

Завантажте файл заздалегідь заготовленої конфігурації, для цього виберіть опцію головного меню «Загрузить», виберіть підготовлений файл, натисніть кнопку «открыть» - в конфігураторі повинна з'явитися раніш підготовлена конфігурація. Натисніть кнопку «Записать».

Якщо конфігурування здійснено, з'явиться повідомлення «Запись конфигурации ППК выполнена» і знову з'явиться індикатор «Отображение процесса записи/чтения». Якщо конфігурування виконано невдало, треба відімкнути живлення ППК, закрити програму конфігуратора, та через 1 хв. Повторити процедуру конфігурування.

Відімкніть живлення від ППК.

Відімкніть кабель USB від ППК.

ЗАБОРОНЯЄТЬСЯ ПОРУШУВАТИ ВКАЗАНУ ПОСЛІДОВНІСТЬ ПРИ КОНФІГУРУВАННІ ППК.

Після кожного запису конфігурації необхідно виконати перевірку працездатності ППК з ПЦС по всім каналам зв'язку, що були задані при конфігуруванні.

8.3 Повернення до заводських установок.

Для відновлення заводських установок необхідно ввійти в режим конфігурування і вибрати в основному меню опцію «Заводские установки».

8.4 Віддалене конфігурування.

#### **Віддалене конфігурування можливо тільки якщо було виконано налаштування каналів віддаленого конфігурування і ППК знятий з охорони.**

Віддалене конфігурування по GPRS.

Для віддаленого конфігурування по GPRS SIM - карта, вставлена в ППК повинна мати можливість виходу в інтернет через GPRS, при цьому неважливо працює ППК в GPRS або GSM. Комп'ютер, з якого здійснюватиметься конфігурування ППК, повинен мати вихід в інтернет через пристрій (роутер або ін.), що має

статичний глобальний IP (IP РС-конфігуратора), при цьому на пристрої має бути відкритий порт на цей комп'ютер в протоколі UDP (Порт РС-конфігуратора).

Перед початком відаленого конфігурування переконайтеся, що ППК знаходиться в режимі "Без охорони". Запустіть програму конфігуратора і вкажіть "Порт РС-конфигуратора". З будь-якого мобільного телефону (за винятком номерів блокування / розблокування) здійсните дзвінок на програмований ППК, після гудка у відповідь натисніть клавішу "\*". ППК повинен відповісти трьома короткими гудками і покласти трубку. Проконтролюйте надходження на ПЦС від цього ППК сповіщення, що ППК перейшов в режим конфігурування.

Потім в програмі конфігуратора виберіть "Связь с ППК" > "Удаленная" і чекайте встановлення зв'язку не більше 60 с (у правому нижньому кутку індикатор з'єднання стане зеленого кольору) і розблокуються опції основного меню "Записать", "Прочитать" і кнопка "Записать".

**Увага! У одному підключенні можна виконати тільки одну дію - "Запись" або "Прочитать". Якщо ротягом 60 с не виконано жодної дії, то ППК автоматично вийде з режиму конфігурування і передасть на ПЦС сповіщення «невдале завершення».**

**ППК автоматично виходить з режиму конфігурування після завершення дії ("Запись", "Прочитать") і передає на ПЦС сповіщення завершення дії: «виконано», або «не виконано».**

#### *Читання поточної конфігурації ППК.*

Для читання поточної конфігурації ППК виберіть опцію основного меню "Прочитать". У разі невдалої спроби повторите дії з віддаленого підключення.

#### *Запис нової конфігурації ППК.*

Для запису підготовленої конфігурації виберіть опцію основного меню "Записати" або натисніть кнопку "Записати". У разі невдалої спроби повторите дії з видаленого підключення.

**Увага! Після запису в ППК нової конфігурації обов'язково контролюйте надходження на ПЦС коду завершення. Якщо протягом 3 хв. код не поступив, то це свідчить про те, що ППК втратив зв'язок з ПЦС і для його відновлення потрібно переконфігурування ППК обслуговуючим персоналом безпосередньо на об'єкті.** 

#### <span id="page-22-0"></span>**9. Робота з клавіатурою**

Клавіатура потрібна для перегляду стану шлейфів сигналізації, для перегляду користувачів, для постановки під охорону і зняття з охорони для введення користувачів і для введення користувачами своїх паролів.

Клавіатура по включенню живлення починає працювати в режимі перегляду шлейфів сигналізації.

9.1 Режим перегляду поточного стану ШС.

Поточний стан ШС відображається станом відповідного світлодіоду (горить в «тривозі», не горить – в «нормі»).

9.2 Режим перегляду користувачів.

Для переходу в цей режим необхідно ввести символ "\*", набрати цифру "0" і набрати чотири цифри майстер-коду (значення після конфігурації - 4903). При правильному вході в режим будуть миготіти світлодіоди  $A \rightarrow B \rightarrow A \rightarrow B$ ,  $A \rightarrow B$ 

Якщо горить світлодіод стану ШС – користувач ввімкнений, якщо не горить – вимкнений.

Для виходу з цього режиму використовується кнопка "#".

9.3 Режим введення, видалення користувача групи.

Для введення, видалення користувача групи необхідно ввійти в режим перегляду користувачів. Після цього необхідно набрати одну цифру номера користувача групи (від 1 до 7).

Якщо користувач був підключений, то він відключається, якщо він не був підключений, то він підключається, В цьому випадку новому користувачеві автоматично привласнюється пароль 7777. Для виходу з цього режиму використовується кнопка "#".

9.4 Заміна паролів користувачів.

Для цього необхідно увійти до режиму "сервіс користувача". Вхід в цей режим здійснюється наступним набором кнопок: кнопка "\*", номер користувача від 1 до 7 і чотири цифри пароля користувача. Якщо введення здійснене вірно і пароль вірний, вхід в режим "сервіс користувача" здійснений. Підтвердженням цьому служить почергове мигання всих світлодіодів клавіатури. Якщо протягом 10 с не почати введення нового паролю, відбудеться автоматичний вихід з даного режиму. Тепер необхідно ввести чотири цифри нового пароля і ще раз чотири цифри нового пароля для підтвердження. При правильному введенні новий пароль привласнюється і автоматично відбувається перехід в режим перегляду поточного стану ШС. Якщо вхід в режим "сервіс користувача" здійснений не вірно, то звучить монотонний сигнал, після чого автоматично відбувається перехід в режим перегляду поточного стану ШС.

9.5 Заміна майстер – коду.

Прилад постачається підприємством з майстер – кодом 4903. Для його заміни необхідно набрати символ "\*", цифру "8", майстер – код, чотири цифри нового майстер коду і ще раз чотири цифри нового майстер коду.

Для виходу з цього режиму використовується кнопка "#".

9.6 Постановка під охорону або зняття з під охорони за допомогою клавіатури.

Постановка/зняття під охорону здійснюється набором цифри номера користувача (від 1 до 7) і чотирьох цифр пароля. При правильному наборі прозвучить короткий переривчастий звуковий сигнал, при неправильному - монотонний звуковий сигнал. При триразовому помилковому наборі пароля клавіатура блокується на 90 секунд. Якщо протягом часу затримки хоча б один ШС, які були законфігуровані без затримки на вихід, був порушений, або на момент закінчення часу затримки ШС, який був законфігурований з затримкою на вихід, не в нормі, світлодіод А почне миготіти з частотою 5 Гц та буде горіти світлодіод порушеного ШС, прилад під охорону не стане. Для постановки під охорону необхідно відновити порушений ШС та повторити процедуру постановки під охорону.

Якщо в період охорони була тривога по будь – якому ШС, до зняття ППК з охорони будуть миготіти світлодіоди відповідних ШС, які були порушені, та миготіти світлоліол А.

Виносний світлодіод:

- якщо всі ШС в нормі (стан затриманого ШС не має значення) – почне миготіти з частотою 1 Гц на час затримки;

якщо протягом часу затримки ШС, які були законфігуровані без затримки на вихід, не порушувались та на момент закінчення часу затримки ШС, який був законфігурований з затримкою на вихід, в нормі – прилад стане під охорону та після підтвердження про це з ПЦС світлодіод засвітіться ровним світлом на час, заданий при конфігуруванні;

якщо протягом часу затримки хоча б один ШС, які були законфігуровані без затримки на вихід, був порушений, або на момент закінчення часу затримки ШС, який був законфігурований з затримкою на вихід, не в нормі, світлодіод почне миготіти з частотою 5 Гц, прилад під охорону не стане. Для постановки під охорону необхідно повторити процедуру постановки під охорону;

якщо в період охорони була тривога по будь – якому ШС, світлодіод буде миготіти, доки ППК не буде знятий з охорони.

9.7 Призначення звукового сигналу.

- Підтвердження натиснення кнопки (короткочасний звуковий сигнал).

- Підтвердження правильності набору (переривчастий звуковий сигнал).

- Оповіщення про неправильний набір (монотонний звуковий сигнал).

- Оповіщення про перехід під охорону (переривчастий звуковий сигнал на час затримки на вихід).

- Оповіщення про затримку на вхід (монотонний звуковий сигнал до зняття з охорони або закінчення часу затримки).

#### <span id="page-24-0"></span>**10. Постановка/зняття з охорони за допомогою електронних ключів.**

Щоб поставити під охорону або зняти з охорони одним із користувачів, необхідно на 1 с. притулити один з приписаних ключів до зчитувача електронного ключа.

Якщо процедура виконана вірно, світлодіод на зчитувачі електронного ключа декілька разів мигне, якщо ключ не зчитався – світлодіод не включається, якщо ключ зчитався, але він не приписаний, світлодіод буде горіти. Якщо неприписаний ключ був зчитаний три рази підряд, буде сформоване та передане сповіщення «Спроба підбору пароля користувача».

Якщо ключ зчитаний вірно, світлодіод на зчитувачі електронного ключа та виносний світлодіод декілько разів блимнуть, після чого:

- якщо всі ШС в нормі (стан затриманого ШС не має значення) – почнуть миготіти з частотою 1 Гц на час затримки;

якщо протягом часу затримки ШС, який був законфігурований без затримки на вихід, не порушувався та на момент закінчення часу затримки ШС, який був законфігурований з затримкою на вихід, в нормі – прилад стане під охорону та після підтвердження про це з ПЦС світлодіоди засвітіться ровним світлом на час, заданий при конфігуруванні.

якщо протягом часу затримки ШС, який був законфігурований без затримки на вихід, був порушений, або на момент закінчення часу затримки ШС, який був законфігурований з затримкою на вихід, не в нормі, світлодіоди почнуть миготіти з частотою 5 Гц, прилад під охорону не стане. Для постановки під охорону необхідно відновити ШС та повторити процедуру постановки під охорону.

Щоб поставити під охорону або зняти з охорони одним із користувачів, необхідно на 1 с. притулити один з приписаних ключів до зчитувача електронного ключа.

Якщо процедура виконана вірно, світлодіод на зчитувачі електронного ключа декілька разів мигне, якщо ключ не зчитався – світлодіод не включається, якщо ключ зчитався, але він не приписаний, світлодіод буде горіти. Якщо неприписаний ключ був зчитаний три рази підряд, буде сформоване та передане сповіщення «Спроба підбору пароля користувача».

Якщо ключ зчитаний вірно, світлодіод на зчитувачі електронного ключа та виносний світлодіод декілько разів блимнуть, після чого:

- якщо всі ШС в нормі (стан затриманого ШС не має значення) – почнуть миготіти з частотою 1 Гц на час затримки;

якщо протягом часу затримки ШС, який був законфігурований без затримки на вихід, не порушувався та на момент закінчення часу затримки ШС, який був законфігурований з затримкою на вихід, в нормі – прилад стане під охорону та після підтвердження про це з ПЦС світлодіоди засвітіться ровним світлом на час, заданий при конфігуруванні.

якщо протягом часу затримки ШС, який був законфігурований без затримки на вихід, був порушений, або на момент закінчення часу затримки ШС, який був законфігурований з затримкою на вихід, не в нормі, світлодіоди почнуть миготіти з частотою 5 Гц, прилад під охорону не стане. Для постановки під охорону необхідно відновити ШС та повторити процедуру постановки під охорону.

#### <span id="page-25-0"></span>**11. Постановка/зняття з охорони з мобільного телефону.**

Постановка/зняття з мобільного телефону.

Якщо передбачається, що постановка під охорону або зняття з охорони буде здійснюватися з мобільного телефону, необхідно враховувати наступні обмеження:

- затримка на вихід буде дорівнювати нулю

- постановка під охорону або зняття з охорони майстер – кодом не здійснюється

Для постановки /зняття з охорони з мобільного телефону необхідно:

набрати номер SIM – карти ППК. Якщо ППК відбиває виклик, то він зайнятий передаванням сповіщення на ПЦС. Необхідно повторити процедуру через деякий час. Якщо ППК "підняв трубку" та видав переривчастий сигнал, то він готовий до прийняття пароля постановки /зняття. Введіть пароль аналогічно вводу з клавіатури, при цьому після набору кожної цифри необхідно дочекатися короткого гудка підтвердження. Якщо після набору будь – якої цифри протягом 5 с. гудка підтвердження не було, необхідно перервати процедуру постановки під охорону або зняття і повторити через деякий час. Якщо ППК відповів довгим гудком, то функція постановки/зняття не виконана (невірно введений пароль, або не всі ШС в нормі). Якщо ППК відповів трьома гудками, він став під охорону (знявся з охорони).

#### <span id="page-26-0"></span>**12. Робота в режимі передавання на мобільний телефон користувача мовних повідомлень.**

При надходженні дзвінка на телефон користувача, необхідно підняти трубку. Через 3 с. ППК почне передавати мовне повідомлення. Після завершення повідомлення користувач не пізніше, чим через 10 с. повинен натиснути на клвіатурі телефону кнопку з цифрою «5» і утримувати протягом 2 с. Якщо кнопка не була натиснута в цей період часу, ППК покладе трубку і повторить дзвінок через 1 хв.

#### <span id="page-26-1"></span>**13. Правила приписки ППК "АІ49.01-02М" на ПЦС.**

ППК може передавати сповіщення по каналах GSM і GPRS.

При передачі сповіщень по каналах GSM і GPRS ППК передає свій ідентифікатор, тому при приписці на ПЦС ідентифікатор ППК повинен відповідати ідентифікатору, записаному в ППК. Рекомендований "Тип ППК" – «Contact-ID». В секції «ППК» необхідно встановити прапорець «Avt CID», якщо передбачається передавати сповіщення в автоматичному «Contact-ID».

**Увага! При відсутності каналу GSM, або якщо він був заданий не першим, тести по каналу (дзвінки на тестовий канал) не передаються, тому "Час очікування тестового сповіщення по каналу GSM" має дорівнювати "0".**

При приписці на ПЦС " Мобильный телефон ППК" повинен відповідати номеру Sim- карти, встановленої в ППК, у форматі "8КККТТТТТТТ", де

ККК - код оператора мобільного зв'язку;

ТТТТТТТ - власне номер.

#### <span id="page-26-2"></span>**14. Цілісність і комплектність**

Після розпаковування приладу необхідно :

- провести його зовнішній огляд і впевнитись, що відсутні механічні пошкодження;

- перевірити комплектність, що повинна відповідати паспорту на прилад.

#### <span id="page-26-3"></span>**15. Гарантійні зобов'язання**

Виробник гарантує відповідність приладу вимогам технічних умов у разі дотримання споживачем умов експлуатування, транспортування, зберігання й монтажу, установлених цим документом. Термін дії гарантії – 12 місяців з моменту продажу.

Ремонт приладу проводиться підприємством-виробником. Безкоштовному ремонту підлягають прилади, в яких не закінчився термін дії гарантії, не пошкоджене пломбування, відсутні механічні пошкодження та експлуатування яких проводилось згідно технічної документації.

Для здійснення ремонту прилад висилають разом з паспортом та листом, у якому повинні бути зазначені: характер несправності, місце експлуатування приладу, контактний телефон особи з питань ремонту.

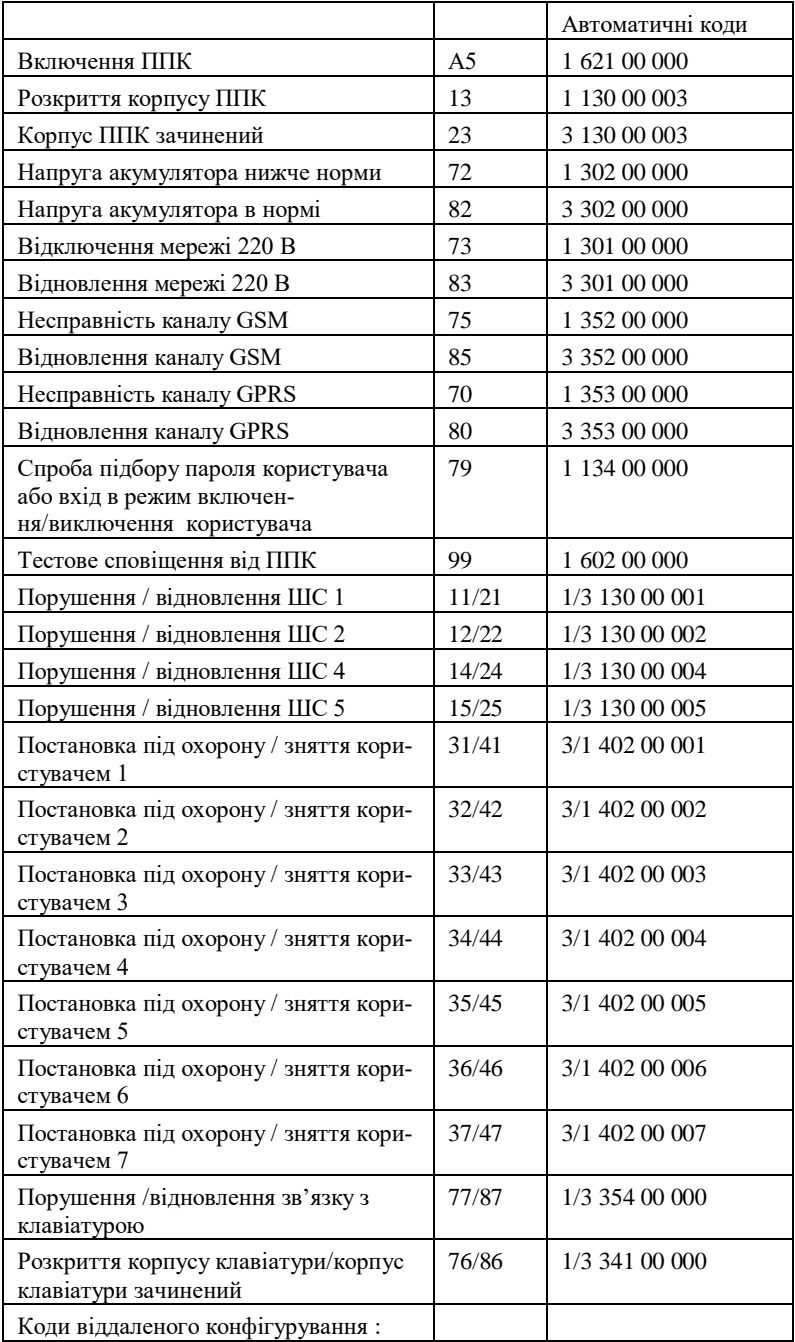

# <span id="page-27-0"></span>**16. Коди, що передаються ППК AI49.01-02М**

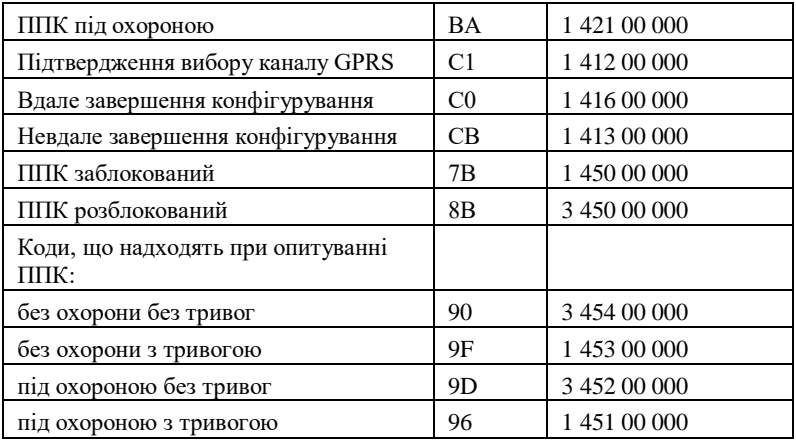

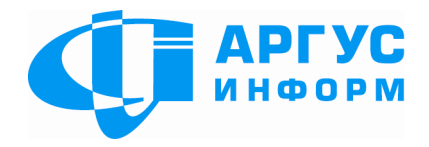

Виробник: **ТОВ "Аргус-Інформ"** Україна, 61202, м. Харків, вул. Цілиноградська, 22/39 тел./факс: 057-715-30-80 [www.ai-grifon.com.ua](http://www.ai-grifon.com.ua/)